# NHLBI BioData Catalyst Community Hours

A Tour of the Analysis Workspaces with Seven Bridges and Terra

August 25 at 1 PM EDT

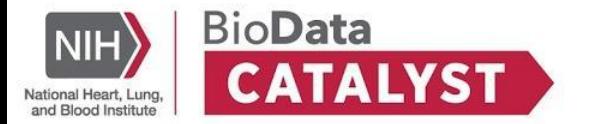

### Statement of Conduct

The BioData Catalyst Consortium is dedicated to providing a harassment-free experience for everyone, regardless of gender, gender identity and expression, age, sexual orientation, disability, physical appearance, body size, race, or religion (or lack thereof). We do not tolerate harassment of community members in any form. Sexual language and imagery is generally not appropriate for any venue, including meetings, presentations, or discussions.

<https://bdcatalyst.gitbook.io/biodata-catalyst-documentation/community/statement-of-conduct>

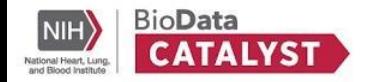

### Agenda

Welcome!

#### Topic presentations

- Introduction to workspaces (10 minutes)
- Tour of Terra (10 minutes)
- Tour of Seven Bridges (10 minutes)
- Requesting cloud credits and getting started on each platform (5 minutes)

#### ● Discussion and questions

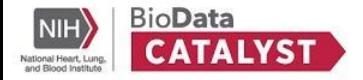

### Welcome!

- Host and co-hosts
	- BDC3: Amber Voght, Paul Kerr
	- Seven Bridges: Dave Roberson, Tony Patelunas
	- Terra: Tiffany Miller
- Notes, slides, and video will be available on the [community forum](https://bdcatalyst.freshdesk.com/support/discussions/forums/60000122780)
- Questions: Use chat at any time or use audio during discussion time
- We encourage you to submit unanswered questions, no matter how big or small, to our [help desk](https://biodatacatalyst.nhlbi.nih.gov/contact/)
- Join the ecosystem: <https://biodatacatalyst.nhlbi.nih.gov/contact/ecosystem>

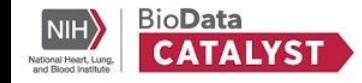

### Introduction to Workspaces

Tiffany Miller

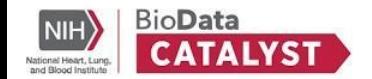

### Harness the computing power of the cloud

Stop waiting in line for your university cluster: Set up workspaces on BioData Catalyst and process 1000s of samples at once using instances on AWS or Google Cloud

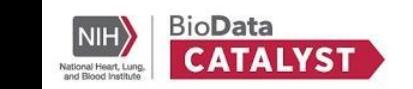

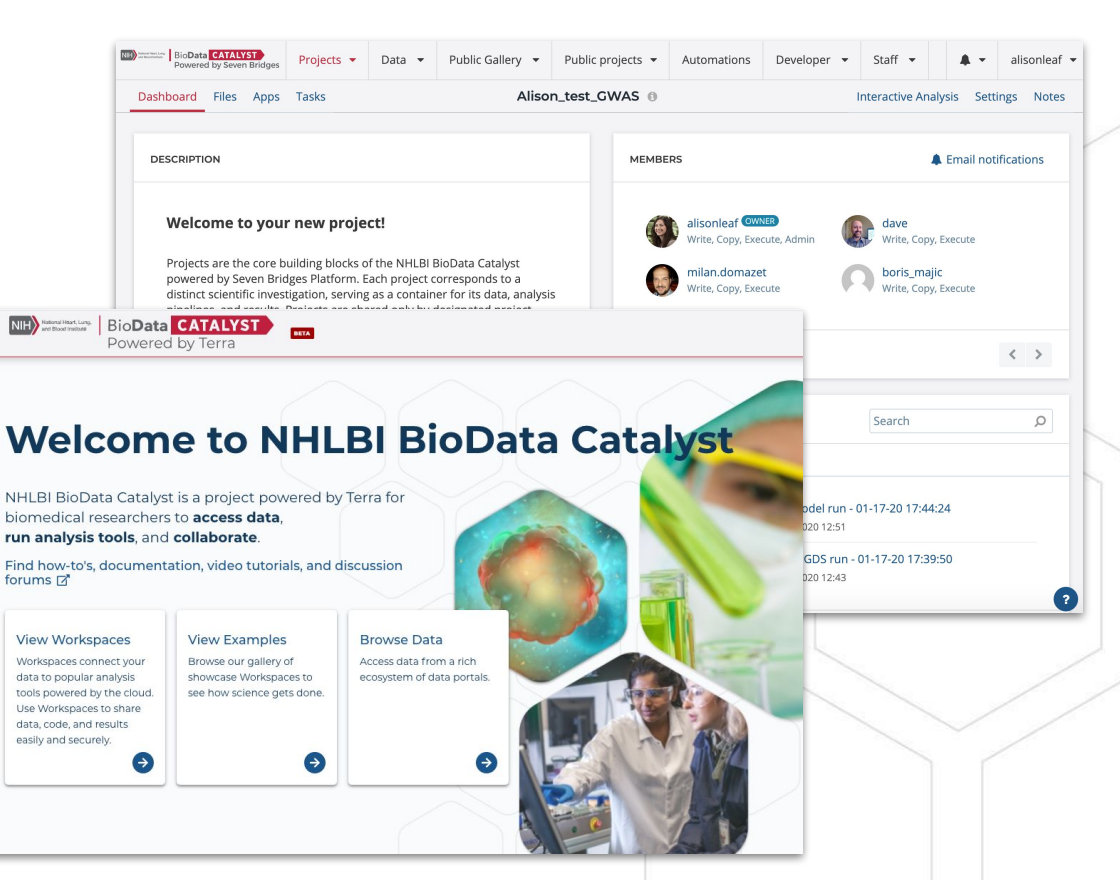

### Organize files, methods, and results in Workspaces/Projects

- Workspaces serve as a place to organize files and tools.
- Set up and kick off analyses.

**BioData** 

● Functionality to organize files & metadata.

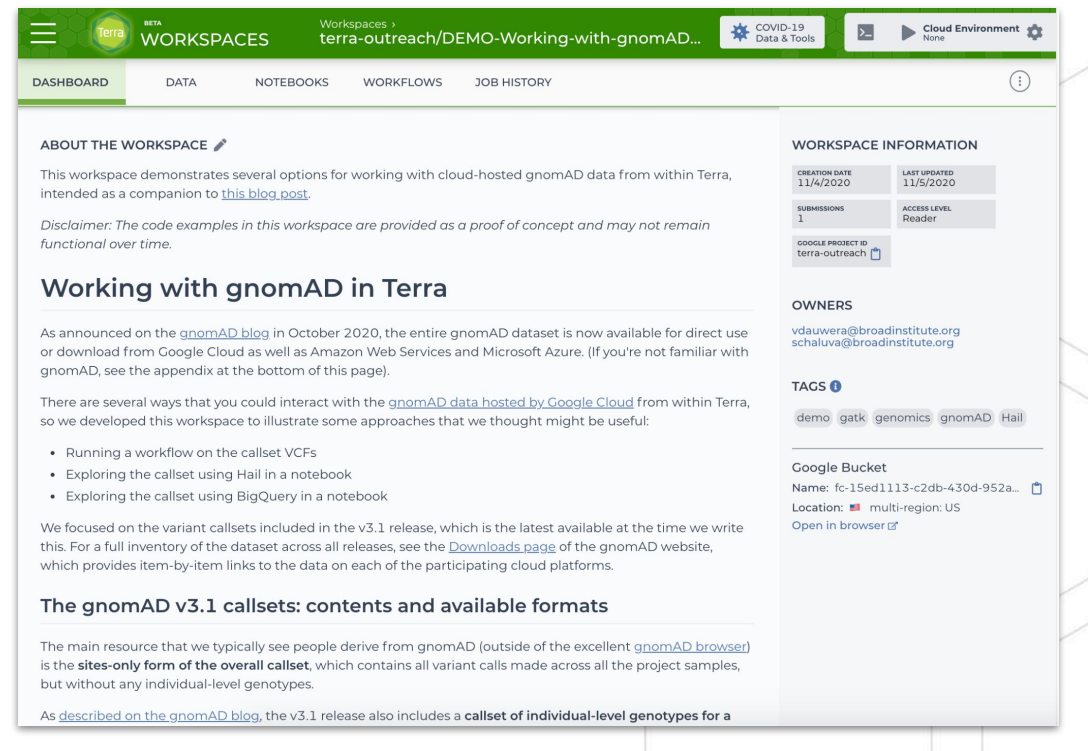

### Work privately or alongside collaborators

If you are the only member of a project, you are the only person who will have access to your data, tools, and analyses.

To collaborate, add members to project. Administrative capabilities allow for granular permissions to limit what project members can see and do.

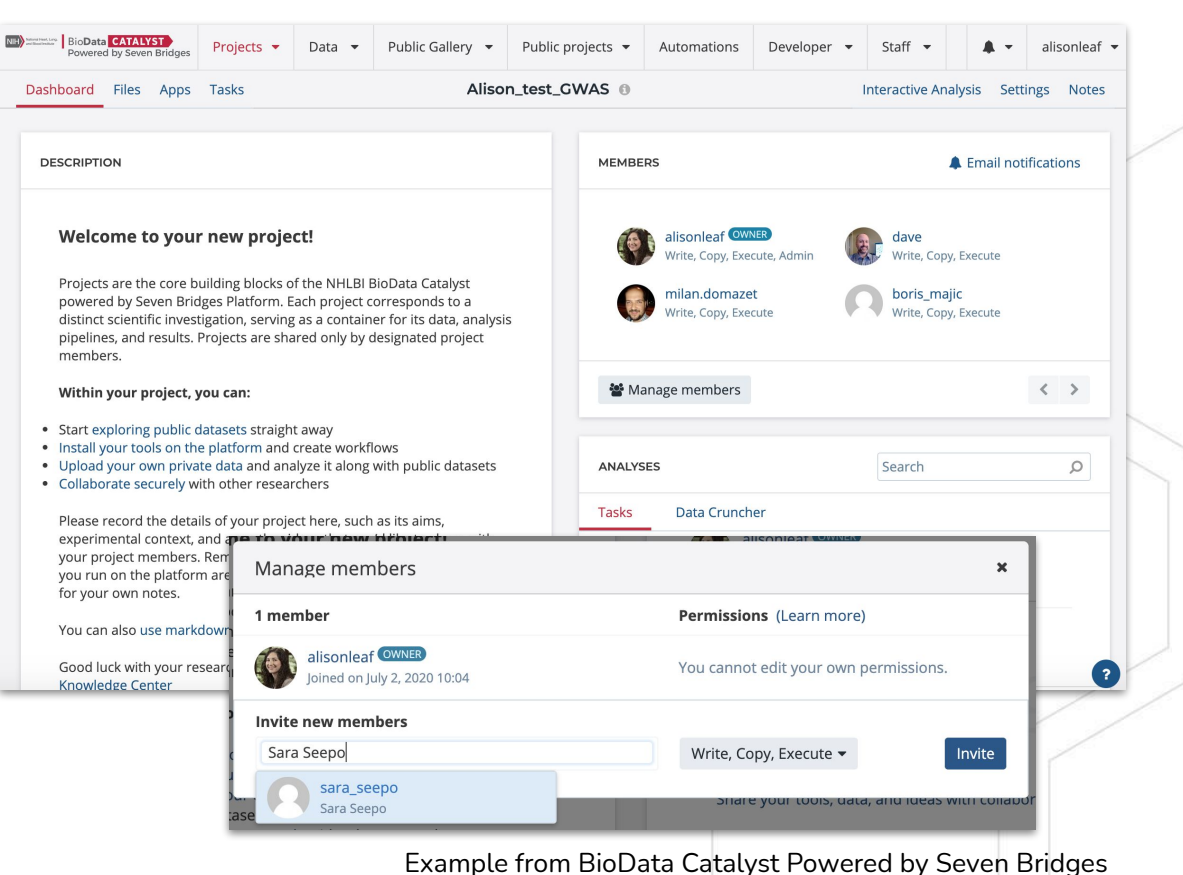

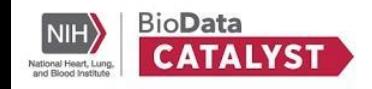

### Access and analyze 3.4 PB of hosted data on BioData Catalyst

- Access data based on dbGaP permissions across the BioData Catalyst ecosystem.
- Select files and export to workspace -OR- form a cohort and work with associated files in workspace.
- **Perform analysis on NHLBI's** hosted data and avoid moving around large datasets.

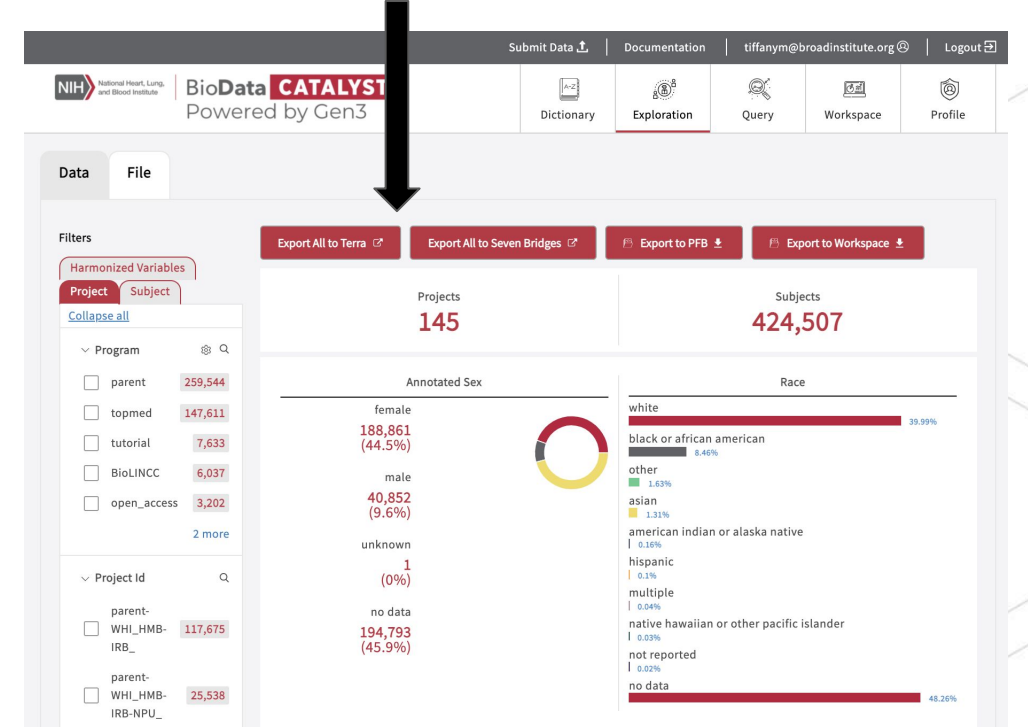

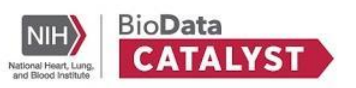

### Bring your own data

- For smaller uploads, drag and drop from computer.
- For larger uploads, Command Line Upload.
- Access private cloud storage bucket from workspace and use as external file repository.

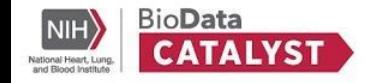

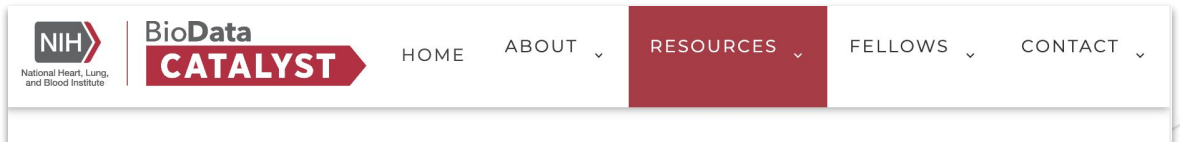

#### **Bring Your Own Data**

To support flexibility and analysis, we allow researchers to bring their own data and workflows into the ecosystem. Researchers can bring their own datasets into BioData Catalyst Powered by Seven Bridges and BioData Catalyst Powered by Terra.

#### **Build on Your Existing Work**

As described in the BioData Catalyst Data Use Policy, users can upload data for which they have the appropriate approval. provided that they do not violate the terms of their Data Use Agreements, Limitations, or Institutional Review Board policies and quidelines.

BYOD to BioData Catalyst Powered by Seven Bridges &

BYOD to BioData Catalyst Powered by Terra &

#### **Data Use Policy Statement**

BioData Catalyst adheres to internationally recognized policies for data access and release that have been developed to enable broad access to data on the BioData Catalyst ecosystem. Data available on the BioData Catalyst ecosystem are subject to both general and data-set specific data use policies, and access to controlled data are restricted to authorized users. As a BioData Catalyst user, you are solely responsible for adhering to Data Use Agreement(s), Institutional Review Board policies and guidelines, and other Data Use Limitations when uploading or downloading data on the BioData Catalyst ecosystem. **⑦ Help** 

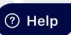

### Reproducible analyses using dockerized workflows

- Find and export publicly available workflows from Dockstore.
- Docker containers allow you to package your required software/ tools and easily run your workflow on any computing platform.
- With your workflow and docker, launch large jobs without waiting in a queue.

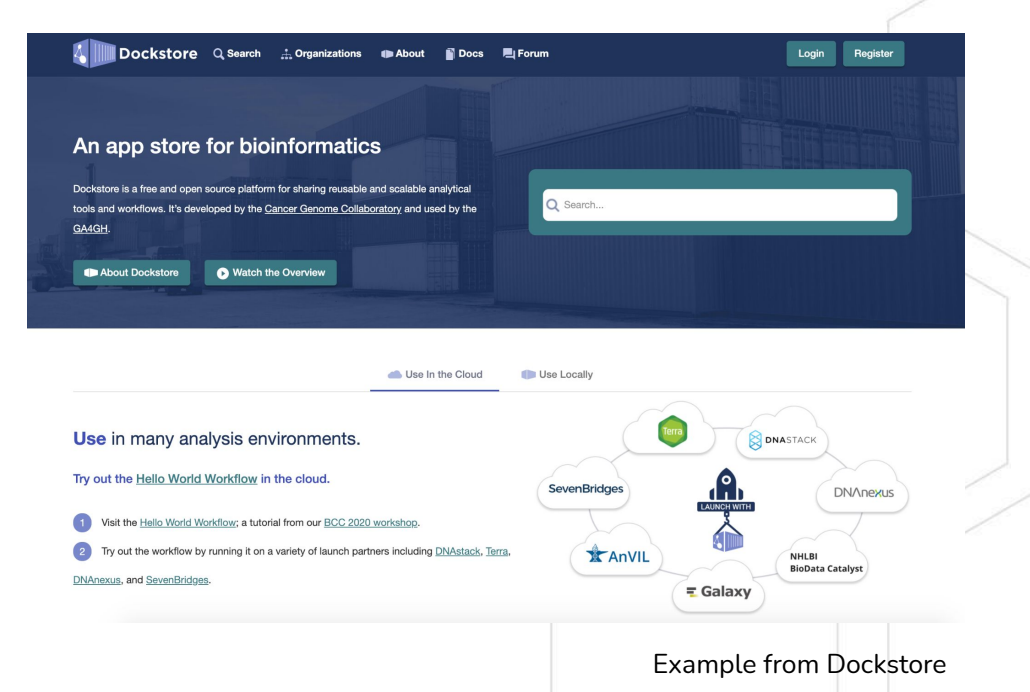

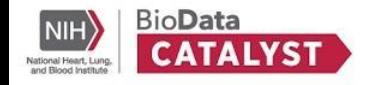

### Interactive analysis

- Spin up an interactive environment to analyze outputs of your workflows or any other data in the cloud.
- Built-in applications include Jupyter Notebooks and RStudio.

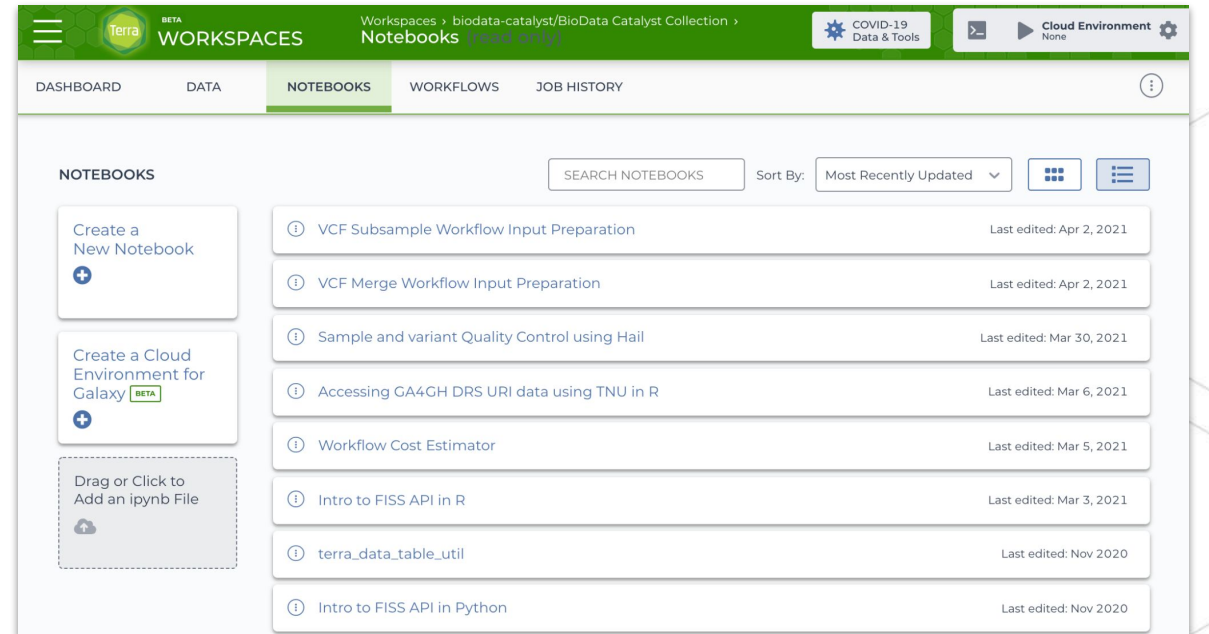

Example from BioData Catalyst Powered by Terra

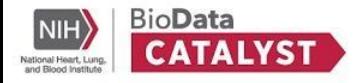

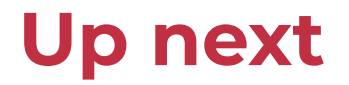

- Differentiators between the Terra and Seven Bridges platforms
- How to get free Pilot Credits
- Getting started guides

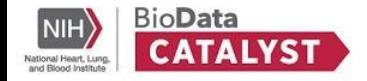

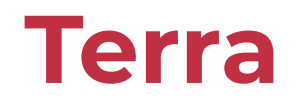

Tiffany Miller

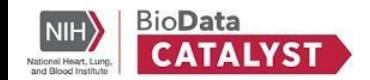

### Navigation in Terra

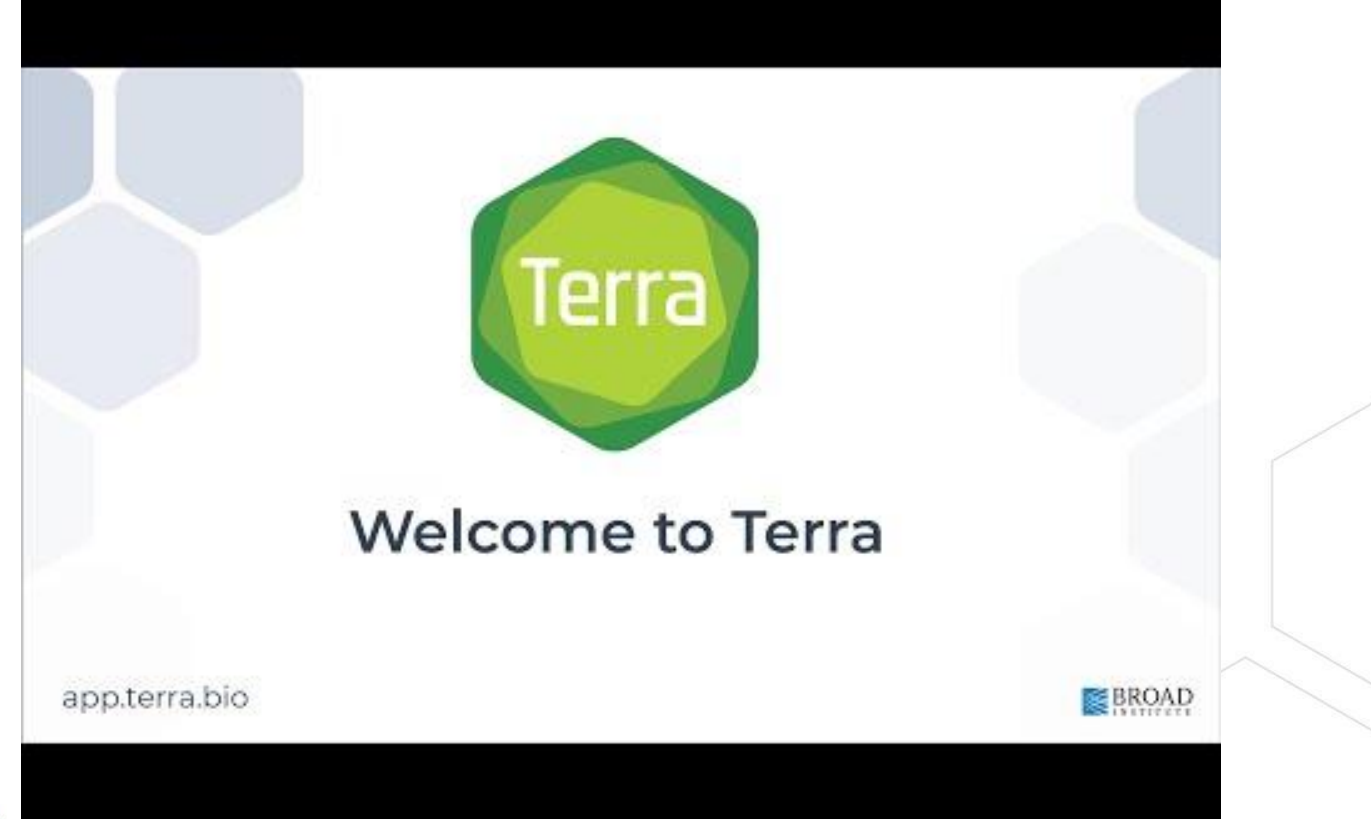

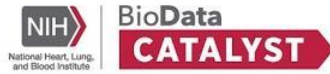

### Notes on navigation

### URL: <https://terra.biodatacatalyst.nhlbi.nih.gov/>or [app.terra.bio](https://app.terra.bio/) ERA Commons ID is not required to register (link in your profile page)

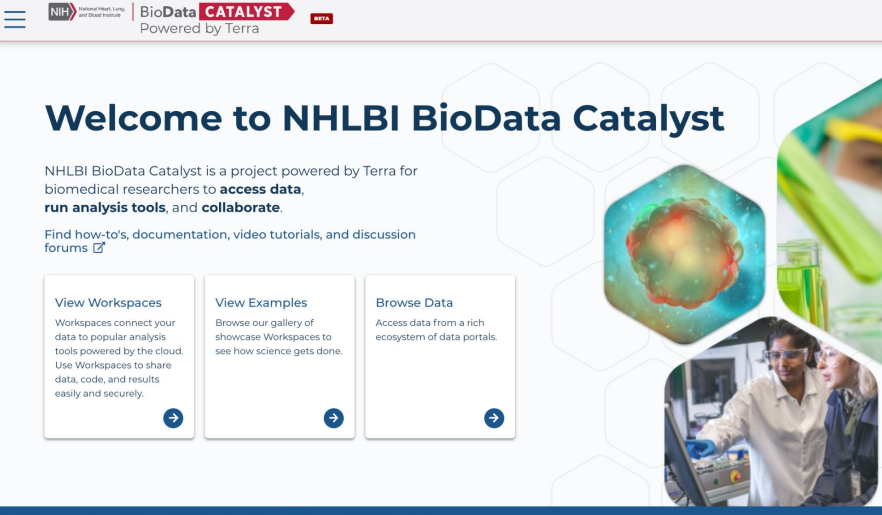

Freedom of Information Act (FOIA) Accessibility National Institutes of Health

U.S. Department of Health & Human Services

#### **Welcome to Terra**

Terra is a cloud-native platform for biomedical researchers to access data, run analysis tools, and collaborate

Find how-to's, documentation, video tutorials, and discussion forums M

Learn more about the Terra platform and our co-branded sites [2]

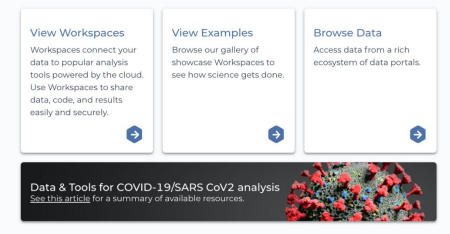

This project has been funded in whole or in part with Federal funds from the National Cancer<br>Institute, National Institutes of Health, Task Order No. 17X053 under Contract No. HHSN261200800001E

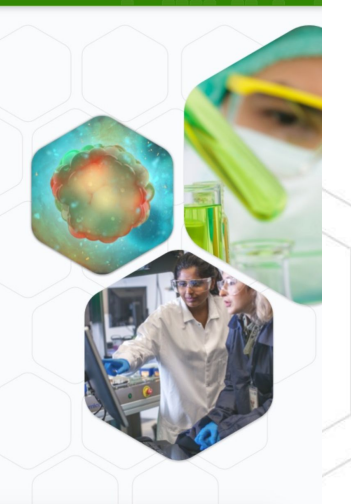

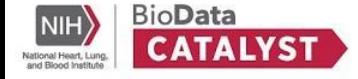

### Notes on navigation

New Featured workspaces **Organization** 

[https://terra.biodatacatal](https://terra.biodatacatalyst.nhlbi.nih.gov/#library/showcase) [yst.nhlbi.nih.gov/#library](https://terra.biodatacatalyst.nhlbi.nih.gov/#library/showcase) [/showcase](https://terra.biodatacatalyst.nhlbi.nih.gov/#library/showcase)

Check out the BioData Catalyst Collection workspace

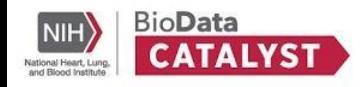

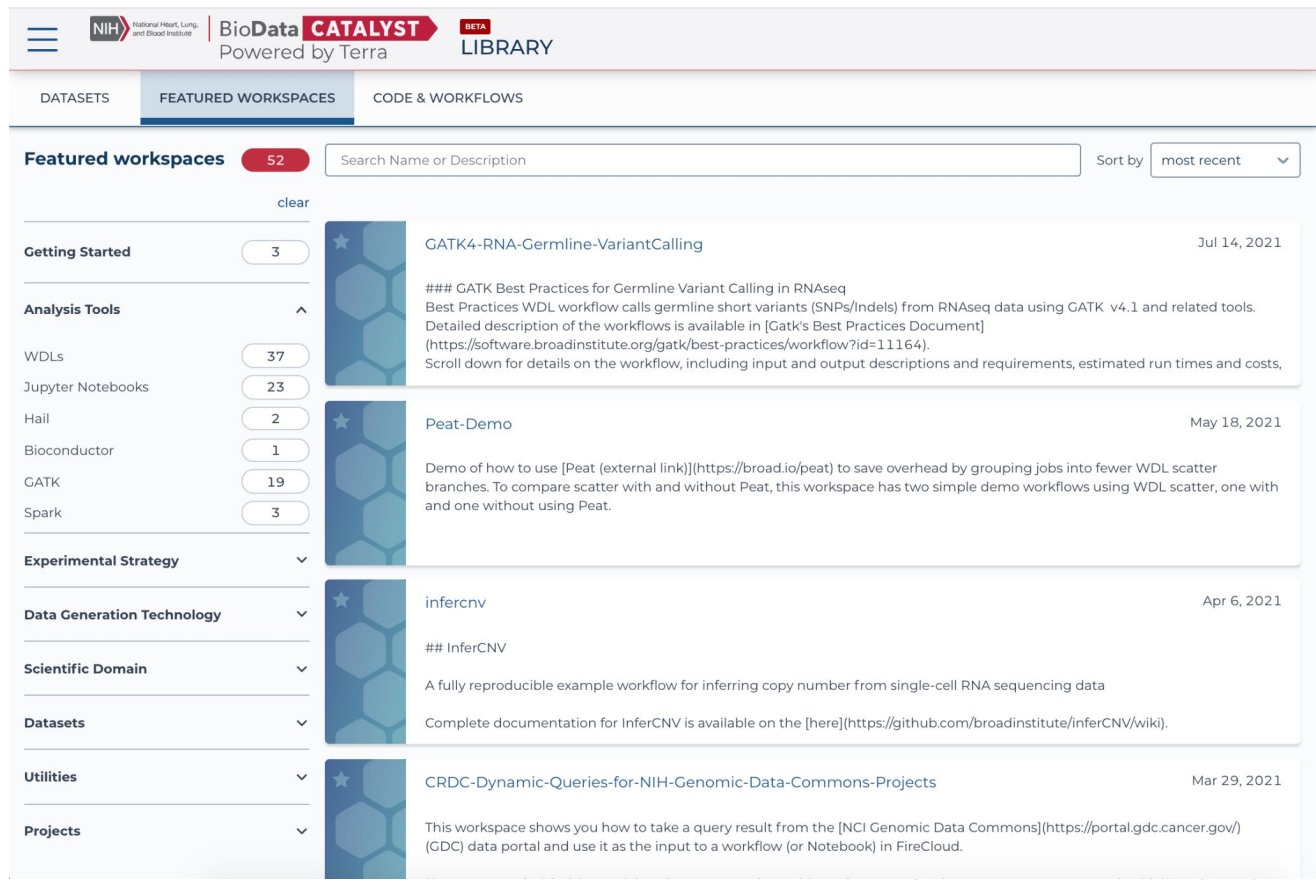

### Terra differentiators

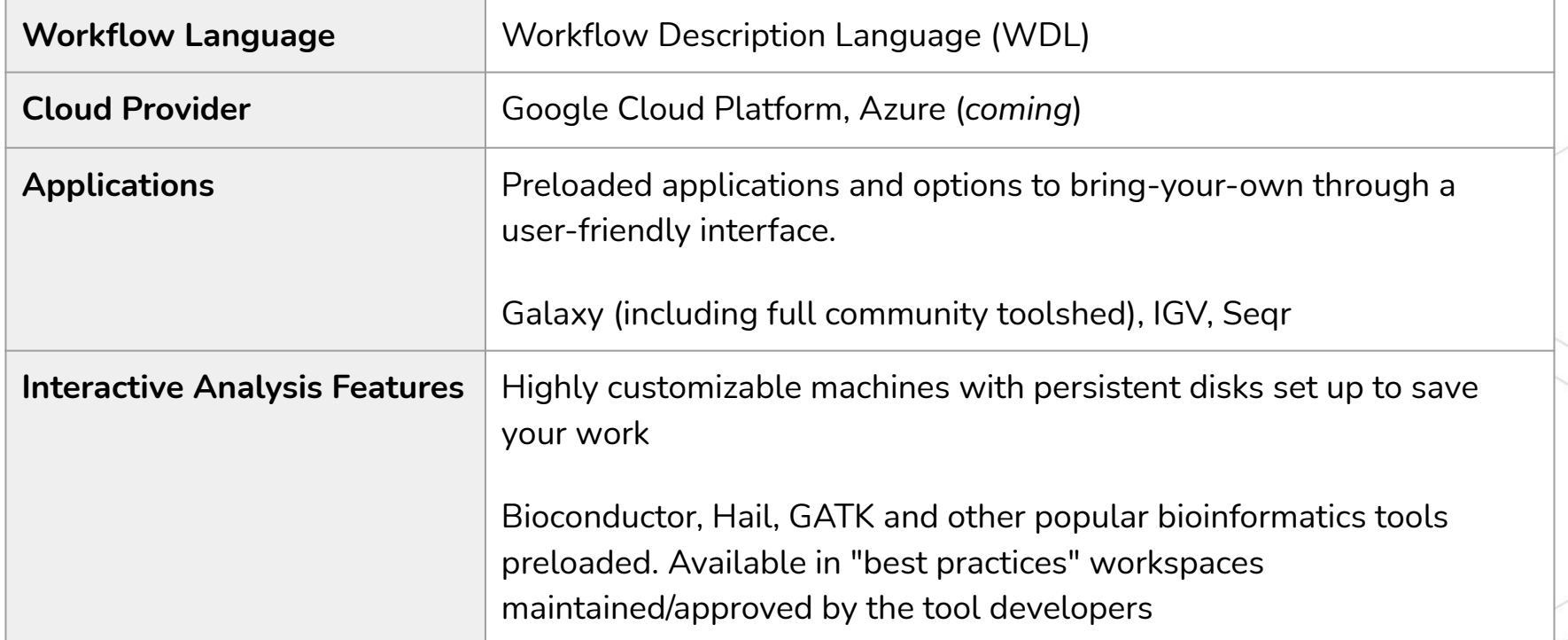

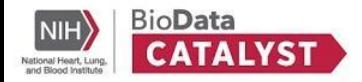

### openwdl.org

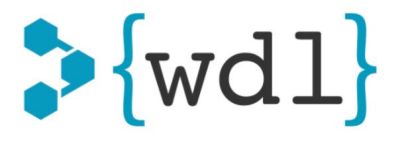

#### **About OpenWDL**

The Workflow Description Language (WDL) is a way to specify data processing workflows with a human-readable and -writeable syntax. WDL makes it straightforward to define analysis tasks, chain them together in workflows, and parallelize their execution. The language makes common patterns simple to express, while also admitting uncommon or complicated behavior; and strives to achieve portability not only across execution platforms, but also different types of users. Whether one is an analyst, a programmer, an operator of a production system, or any other sort of user, WDL should be accessible and understandable.

WDL was originally developed for genome analysis pipelines by the Broad Institute. As its community grew, both end users as well as other organizations using WDL for their own software, it became clear that there was a need to allow WDL to become a true community driven standard. The OpenWDL community has thus been formed to steward the WDL language specification and advocate its adoption.

#### **OpenWDL**

Community driven open-development workflow language

#### About

How to participate

More information

Core group

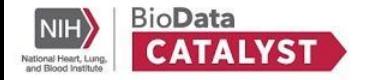

### Cloud Providers

- Google Cloud Platform
- Azure (coming)

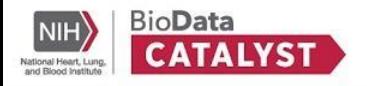

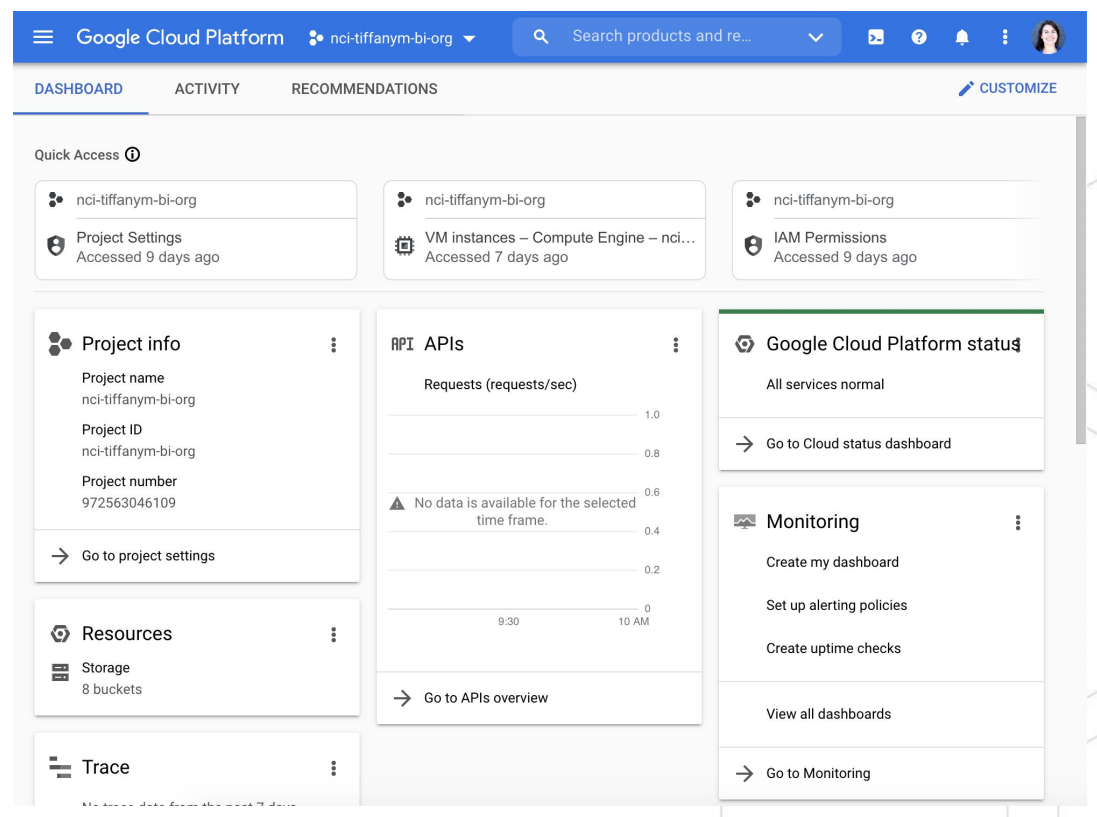

### Applications

- Bring your own Docker image (built off the Terra base image) or initialization script
- Galaxy <https://galaxyproject.org/>
- $\bullet$  IGV

<https://software.broadinstitute.org/software/igv/home>

● Seqr <https://seqr.broadinstitute.org/>

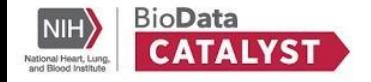

### Interactive Analysis Tutorials

Best practice workspaces made available by tool developers

Check out the BioData Catalyst Collection workspace

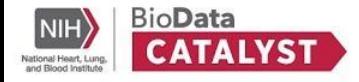

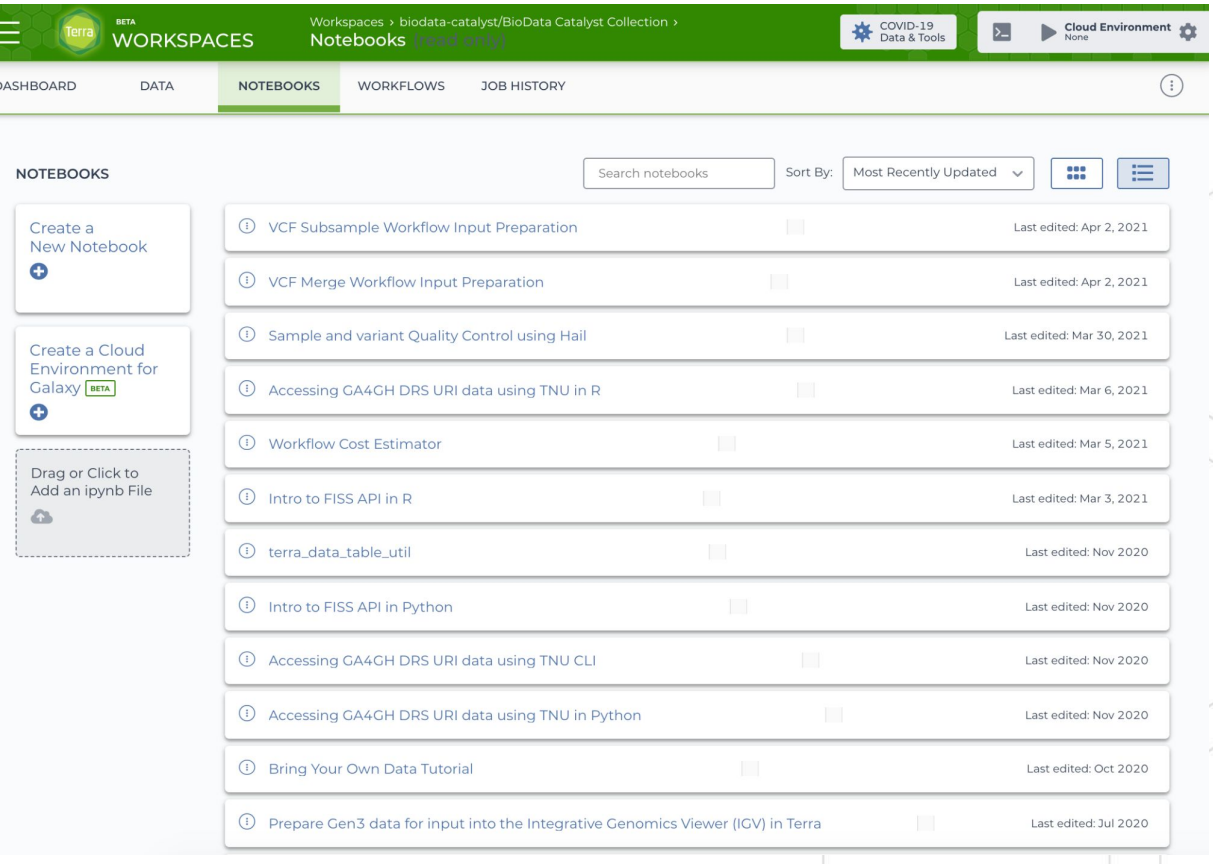

### Seven Bridges

Dave Roberson and Tony Patelunas

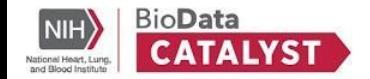

### Live Demo

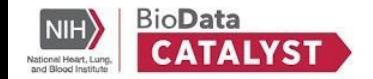

### Seven Bridges differentiators

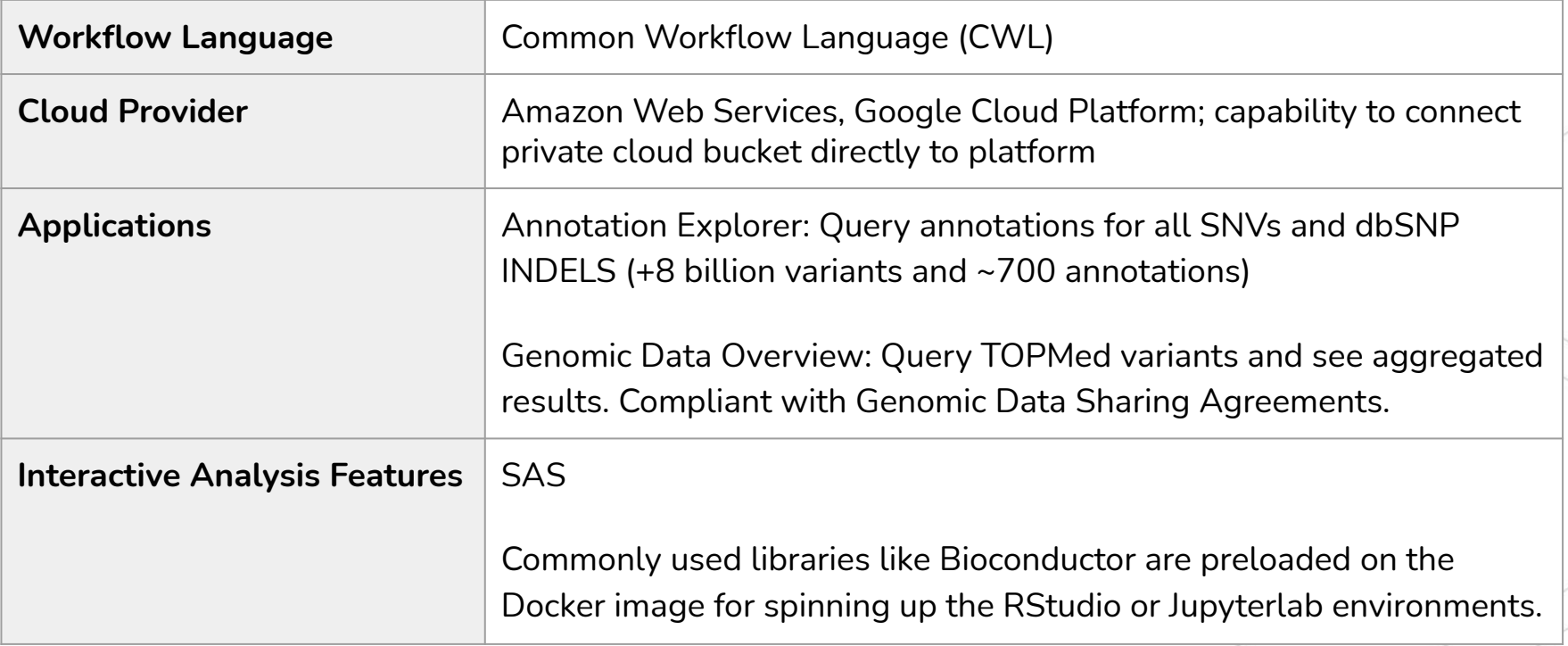

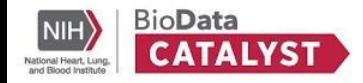

## Requesting Pilot Credits

Paul Kerr from BDC3

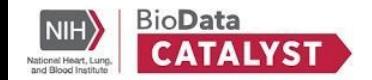

### What are Cloud Credits?

Users are not charged for the storage of hosted datasets; however, if hosted data is used in analyses, users incur costs for computation and storage of derived results.

BioData Catalyst users who upload/import their own data to the system incur storage costs for these uploaded files as well.

Web resource: [Cloud Costs and Credits](https://biodatacatalyst.nhlbi.nih.gov/resources/cloud-credits/)

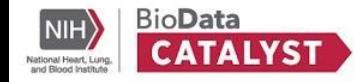

### Try out both platforms with Pilot Credits

If you don't already have CWL tools or WDL tools and are flexible about which BioData Catalyst workspace to use, we recommend trying both to make an informed decision about which platform is the best fit for you.

BioData Catalyst users may request one of the following: \*

\$500 in initial pilot cloud credits to begin a project or explore the ecosystem

Select your preferred analysis platform \* (or choose to explore both)

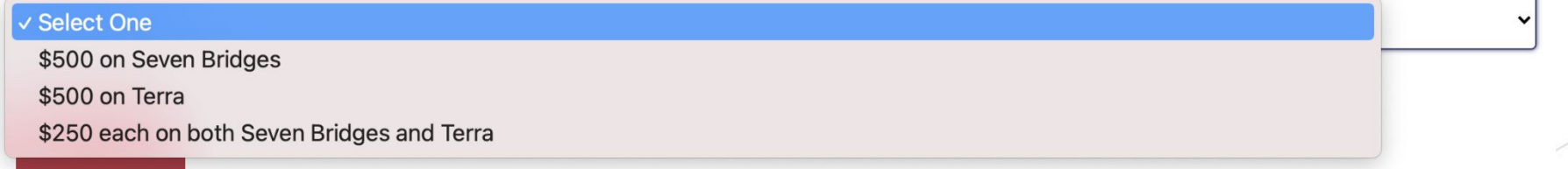

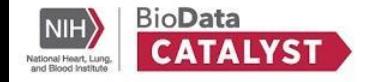

### Cloud Credits Workflow

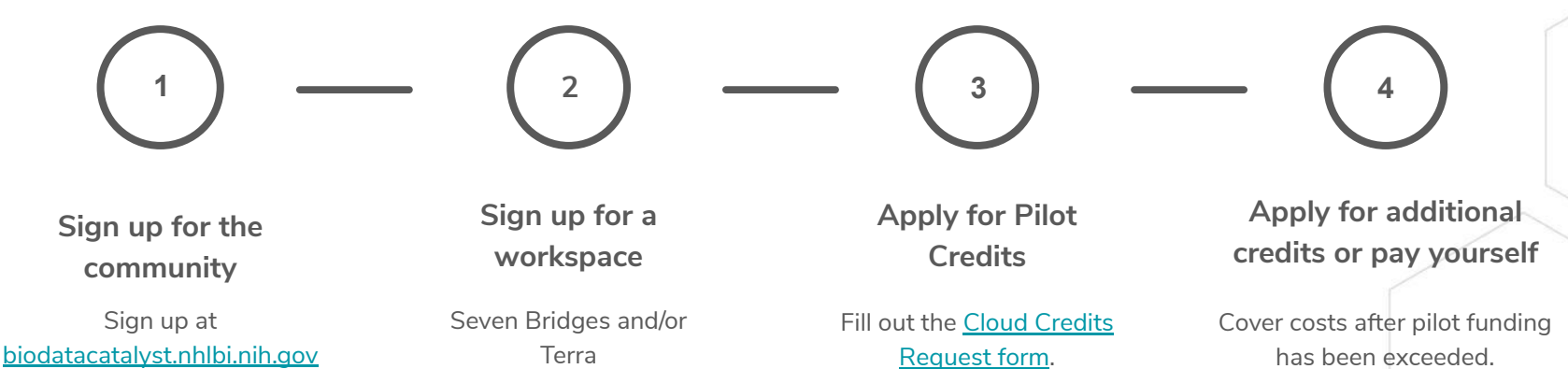

[/contact/ecosystem](http://biodatacatalyst.nhlbi.nih.gov/contact/ecosystem)

Use all credits on a single platform, or split.

Potential Exception: Research in the heart, lung, blood, and sleep fields

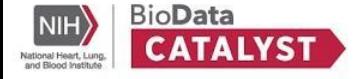

### Web Form

After signing up for a workspace, fill out the Cloud Credits request form for free cloud credits:

[https://biodatacatalyst.nhlbi.](https://biodatacatalyst.nhlbi.nih.gov/resources/cloud-credits/) [nih.gov/resources/cloud-cre](https://biodatacatalyst.nhlbi.nih.gov/resources/cloud-credits/) [dits/](https://biodatacatalyst.nhlbi.nih.gov/resources/cloud-credits/)

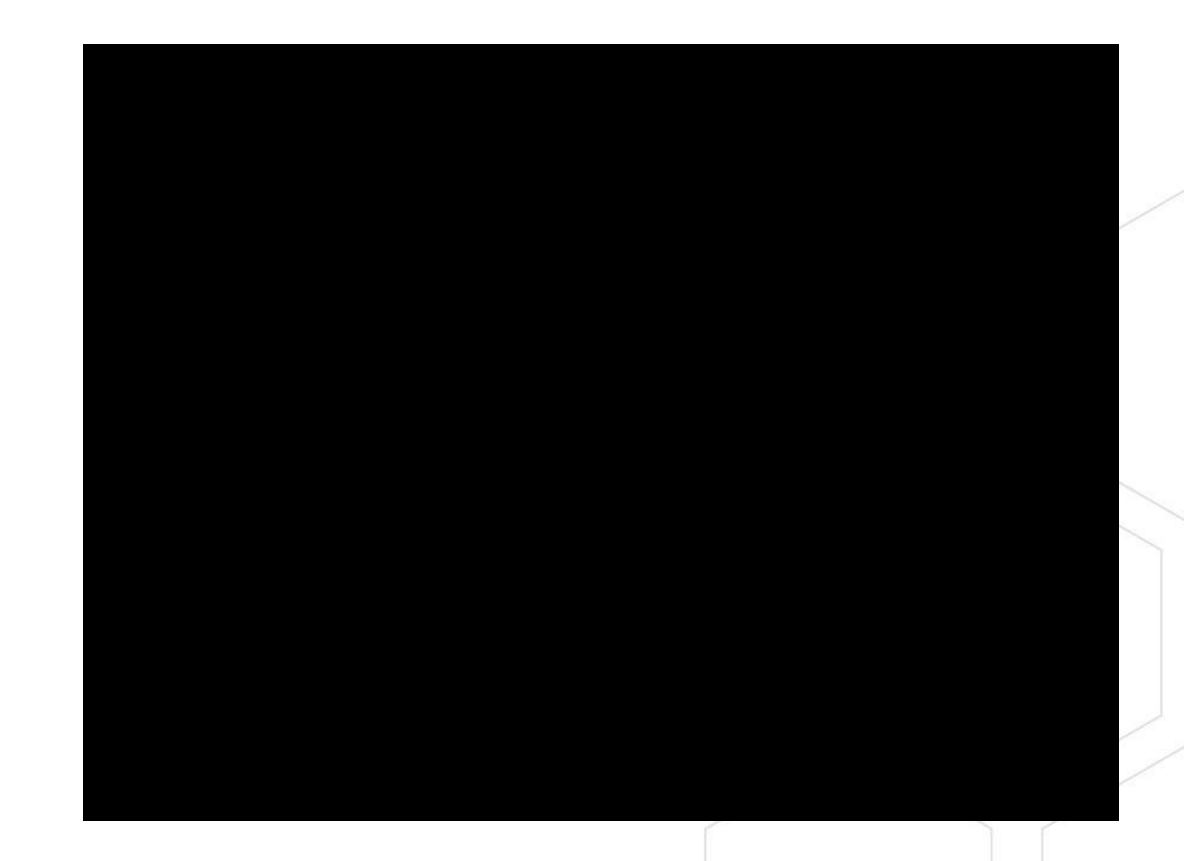

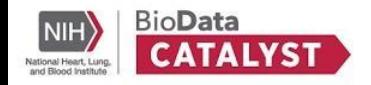

### What are my next steps for Pilot Credits?

- Follow one or both of the platform Getting Started Guides
	- o [Terra Getting Started](https://terra.bio/resources/getting-started/)
	- [Seven Bridges Getting Started](https://bdcatalyst.gitbook.io/biodata-catalyst-documentation/written-documentation/getting-started/analyze-data-1/seven-bridges/getting-started-guide)
- Join our next **Community Hours** on Wednesday, September 15th
- **Help Desk**

<https://biodatacatalyst.nhlbi.nih.gov/contact>

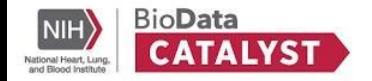

### Discussion and Questions

We encourage you to submit unanswered questions to our [help desk:](https://biodatacatalyst.nhlbi.nih.gov/contact/)

<https://biodatacatalyst.nhlbi.nih.gov/contact/>

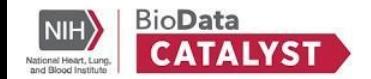

### Join the ecosystem

### [Join the NHLBI BioData](https://biodatacatalyst.nhlbi.nih.gov/contact/ecosystem)  Catalyst Community

<https://biodatacatalyst.nhlbi.nih.gov/contact/ecosystem>

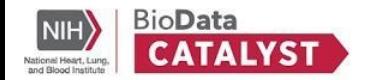

## Thank you!

### The next Community Hours is

### [Wednesday, September 15](https://bit.ly/3yeQddp) at 1 PM EDT

[\(https://bit.ly/3yeQddp\)](https://bit.ly/3yeQddp)

**Topic:** Cloud Credits and Costs

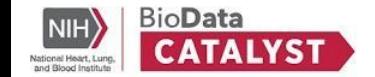